¿Cómo crear y configurar un proceso de selección?

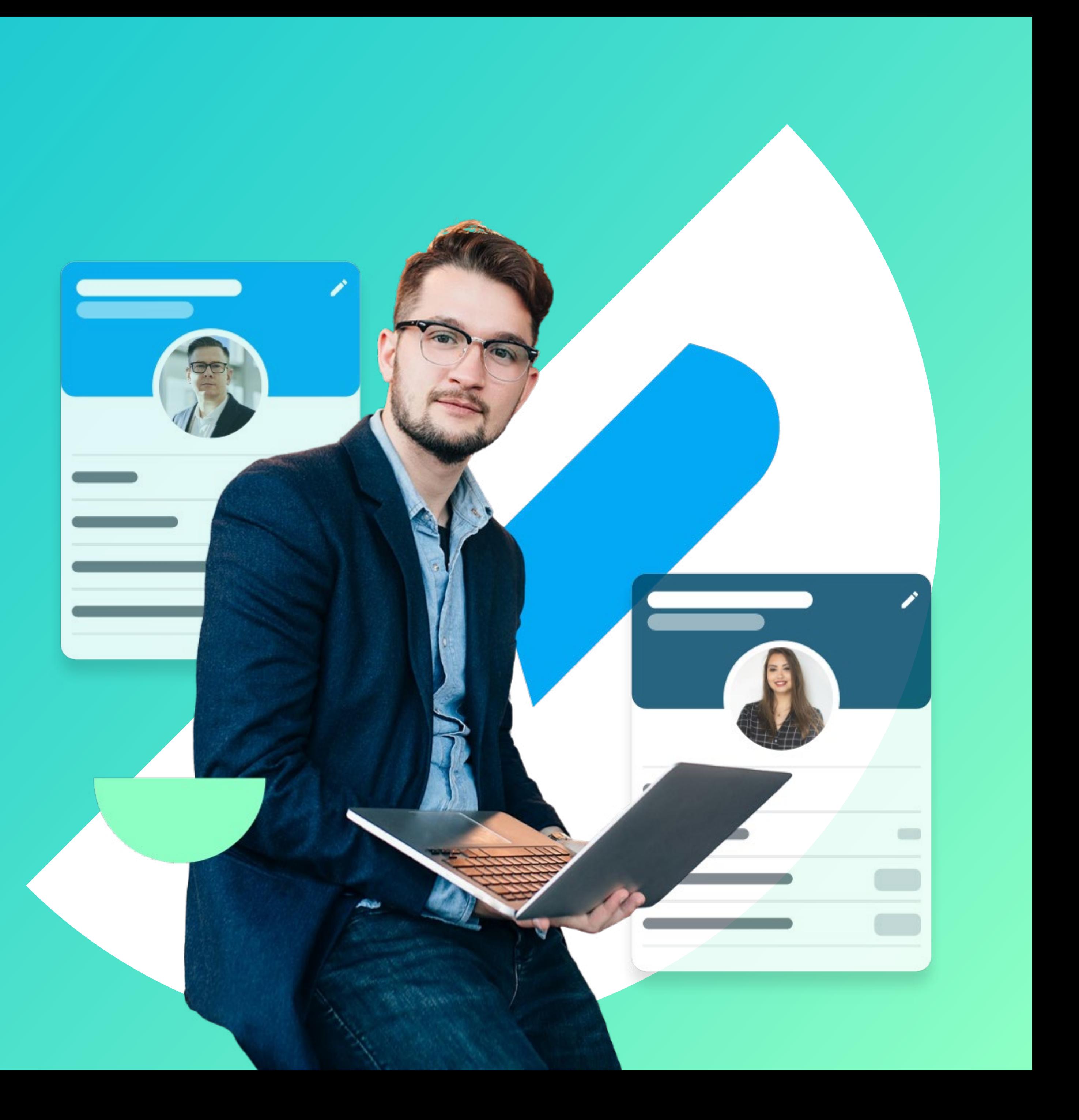

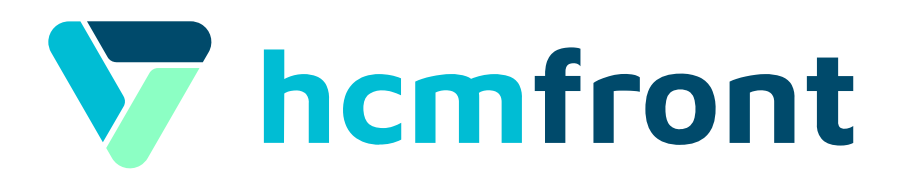

# **Selección**

### Inicio y Fase de Levantamiento

Para poder crear procesos de selección en homfront tendremos que acceder al módulo desde el menú de aplicaciones y presionar el botón Nuevo Proceso

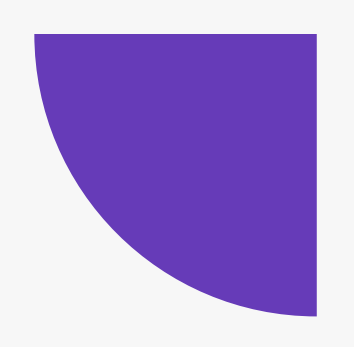

Lo primero que deberemos hacer es completar la información básica en torno al proceso, así como el Flujo de selección que deseemos utilizar para efectuar el proceso.

 $\rightarrow$  Para acceder al video instructivo al respecto en homfront, haz click en el botón celeste.

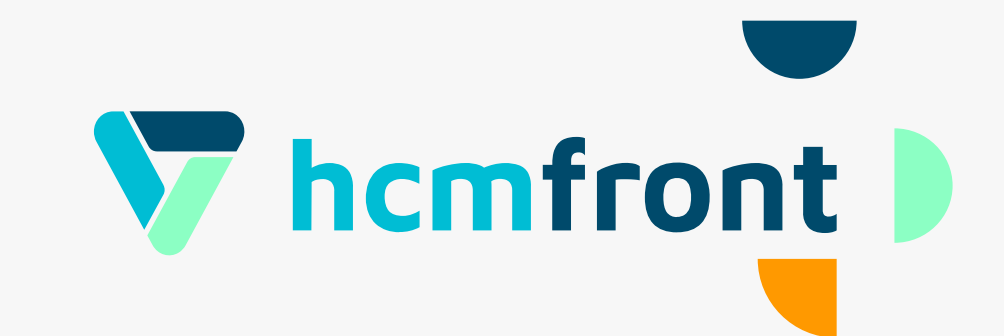

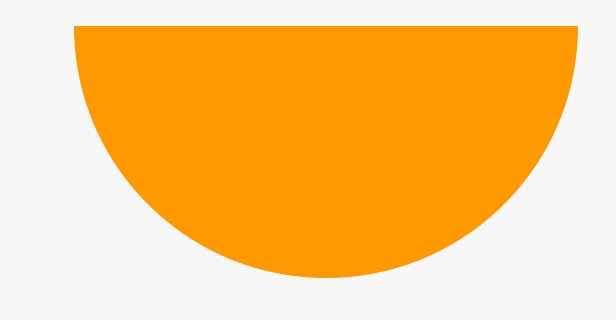

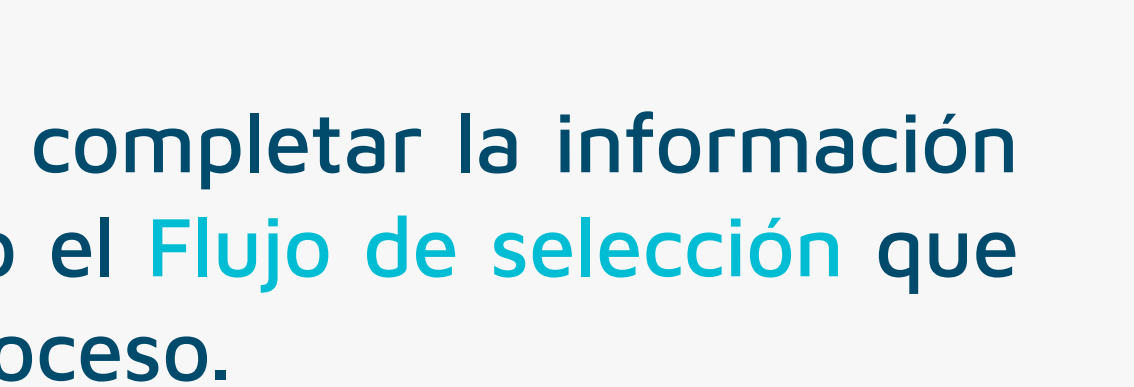

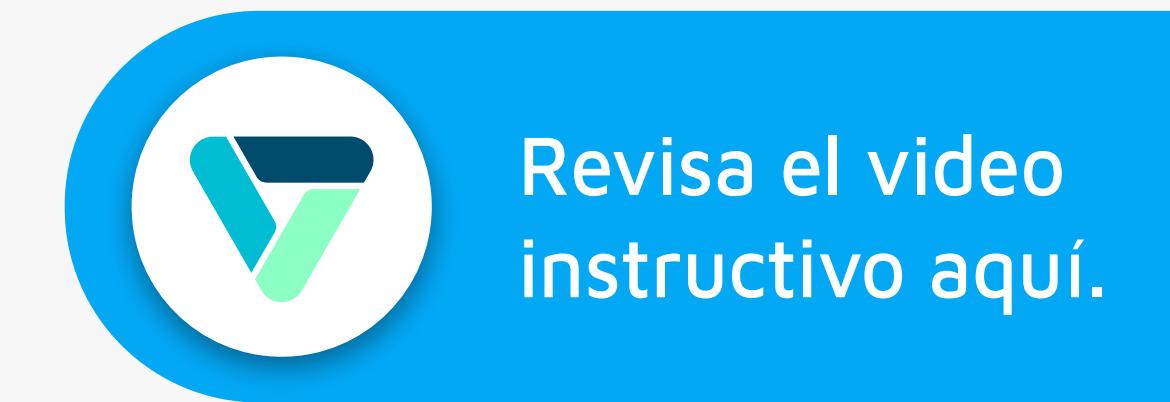

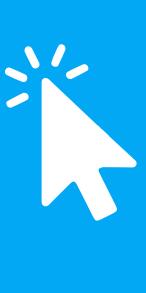

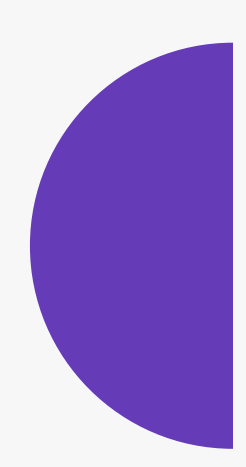

### Información del Proceso

Deberemos especificar a quién va dirigido el procesode esto dependerá donde será publicado el proceso

En caso de un proceso interno, este estará visible en la plataforma, mientras que si es externo o mixto, será publicado en Myfront donde personas externas podrán postular.

Además, podrás completar la información referente al cargo, en términos de: Tipo de contrato, jornada laboral y sueldo.

 $\rightarrow$  Para acceder al video instructivo al respecto en homfront, haz click en el botón celeste.

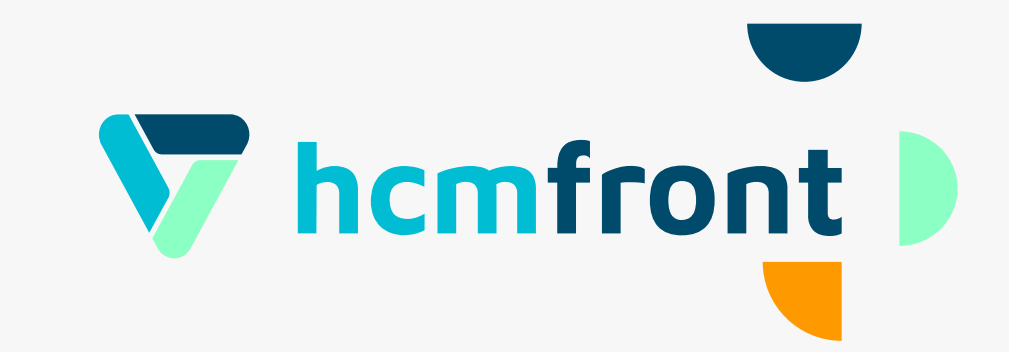

- 
- 
- 
- 

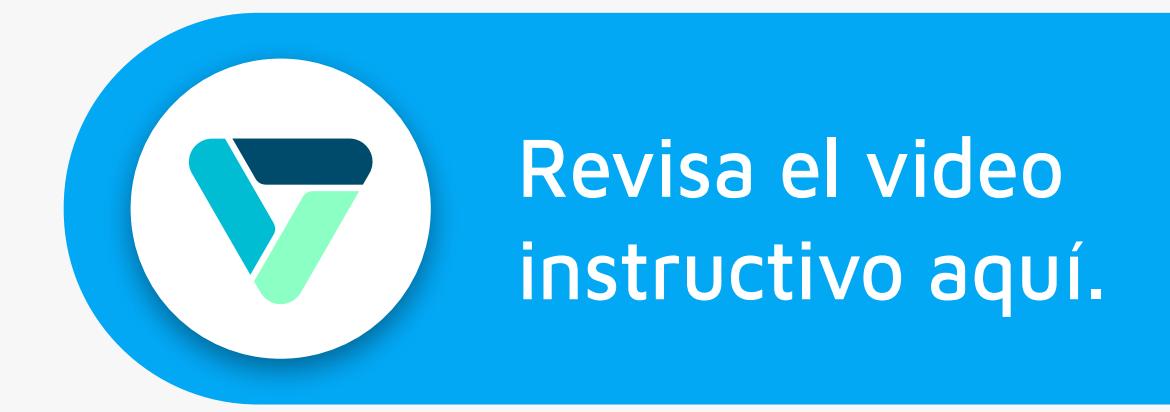

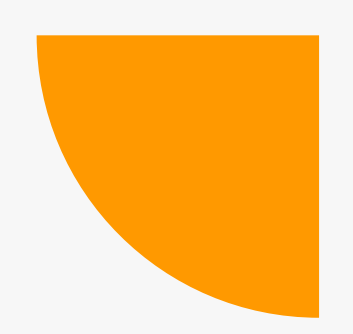

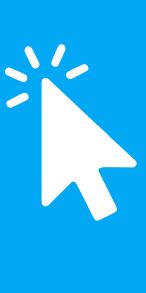

### Publicación del proceso

En este paso deberás completar la información en torno a la publicación de tu proceso, especificando información como el nombre del proceso, la dirección de trabajo y la descripción de la publicación

Además podrás configurar si deseas que se muestre la información del descriptor de campo asociado a la posición que estás buscando cubrir. Junto con configurar preguntas que los postulantes deberán responder para ser parte del proceso.

→ Para acceder al video instructivo al respecto en homfront, haz click en el botón celeste.

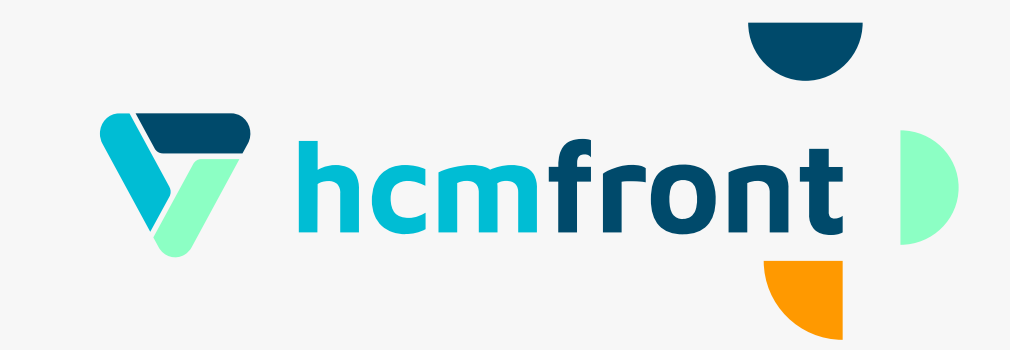

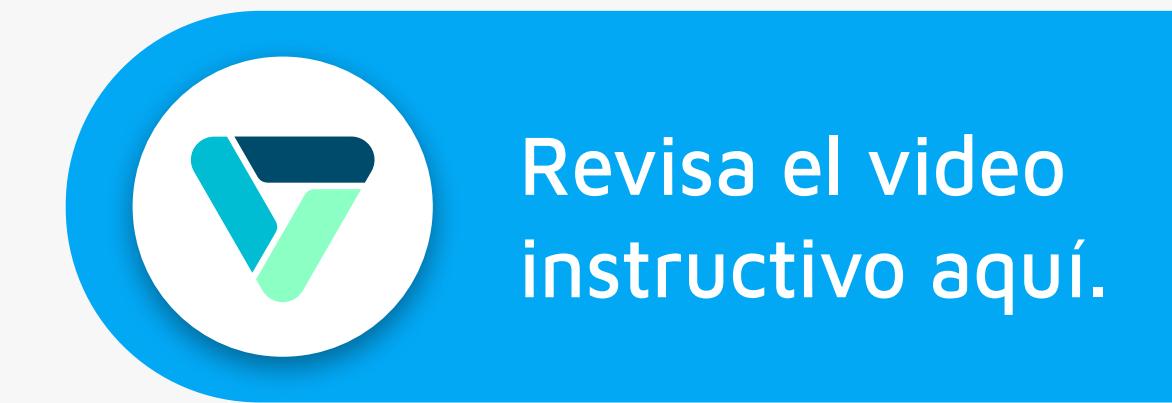

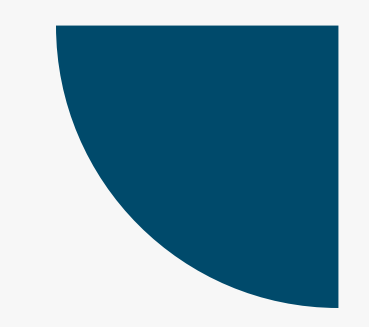

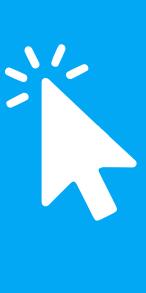

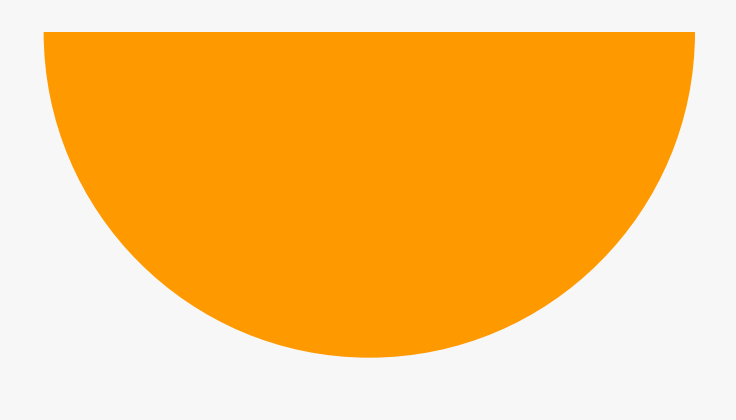

### Gestión del proceso y Base de Cv's

En este punto podremos gestionar nuestro proceso de selección, mover a los postulantes entre las distintas etapas y seleccionar a las personas que cumplan el perfil que estamos buscando

Además podrás agregar colaboradores a la gestión del proceso y agregar candidatos que te llamen la atención de la Base de Cv's.

 $\rightarrow$  Para acceder al video instructivo al respecto en homfront, haz click en el botón celeste.

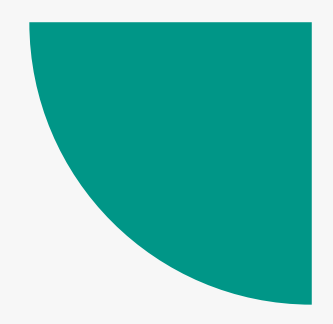

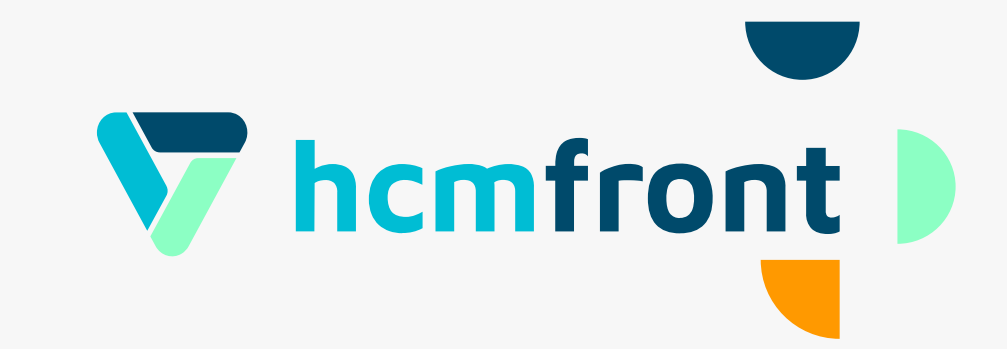

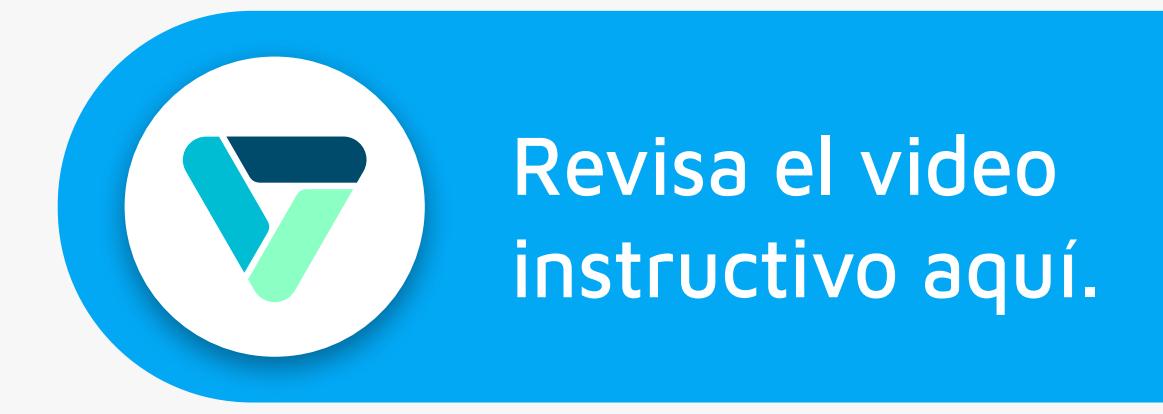

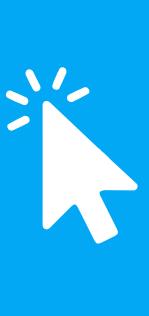

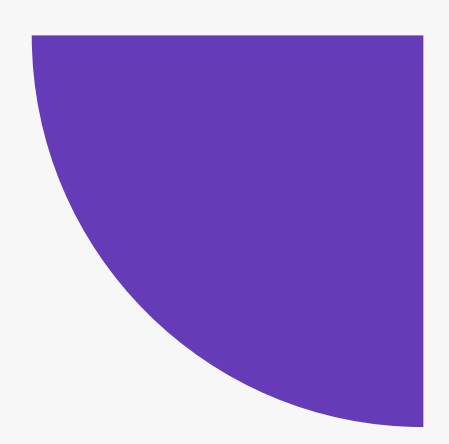

## Contratación, Informes y Reportes

Una vez finalizados tus procesos de selección, podrás realizar el proceso de contratación, así como revisar los informes y reportes en la sección respectiva y utilizarlos para tu gestión.

→ Para acceder al video instructivo al respecto en hcmfront, haz click en el botón celeste.

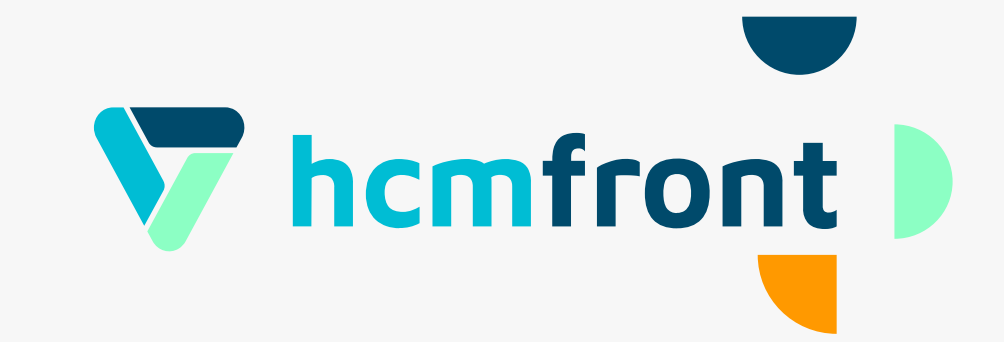

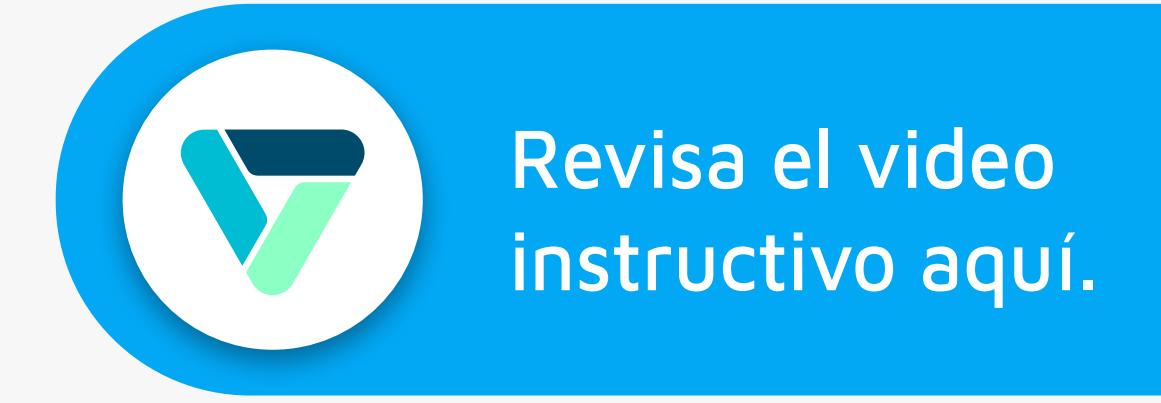

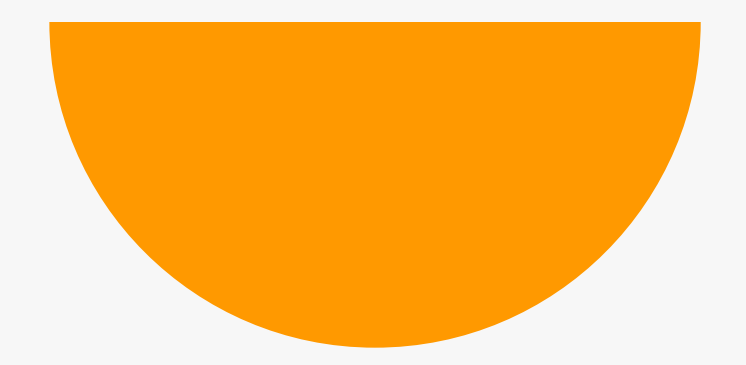

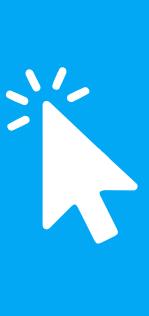

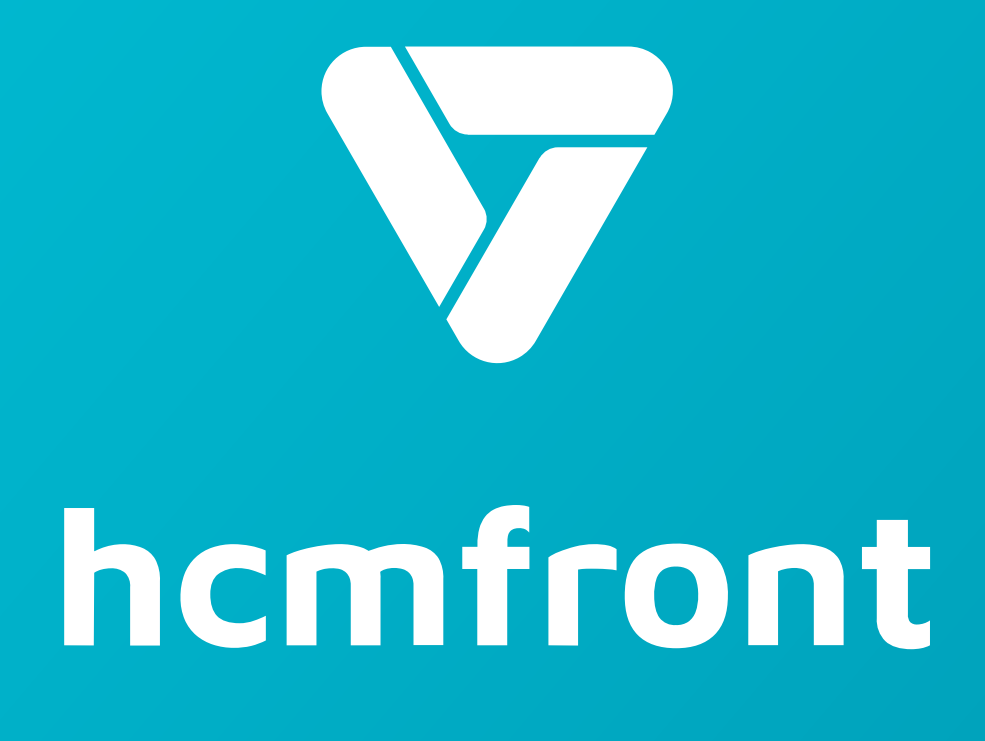

**Si tienes dudas adicionales, visita nuestro [centro de ayuda](https://support.hcmfront.com/es) o escríbenos por el chat.**

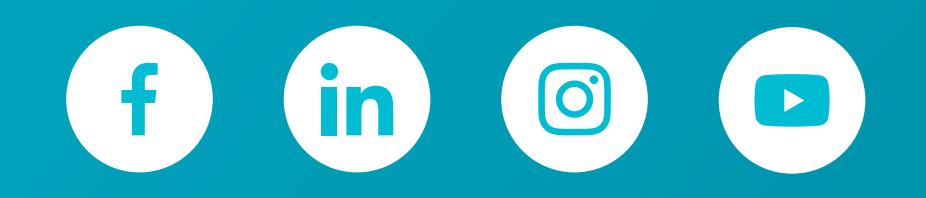

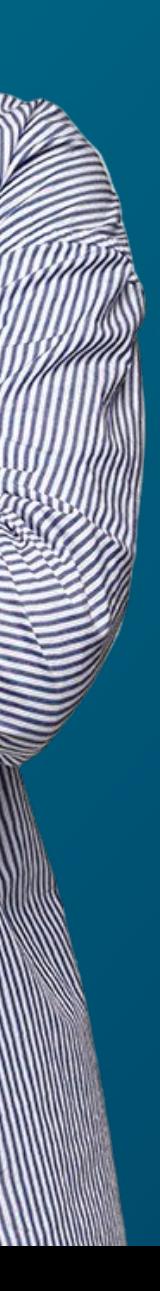